# Guidelines for Exchange Students

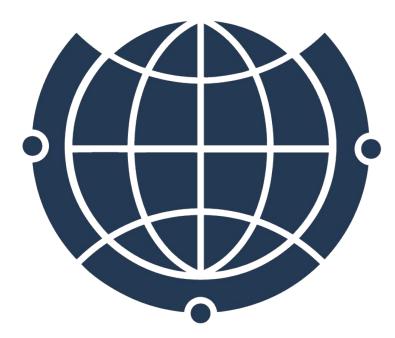

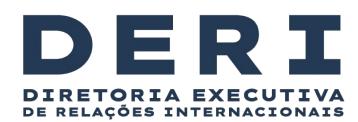

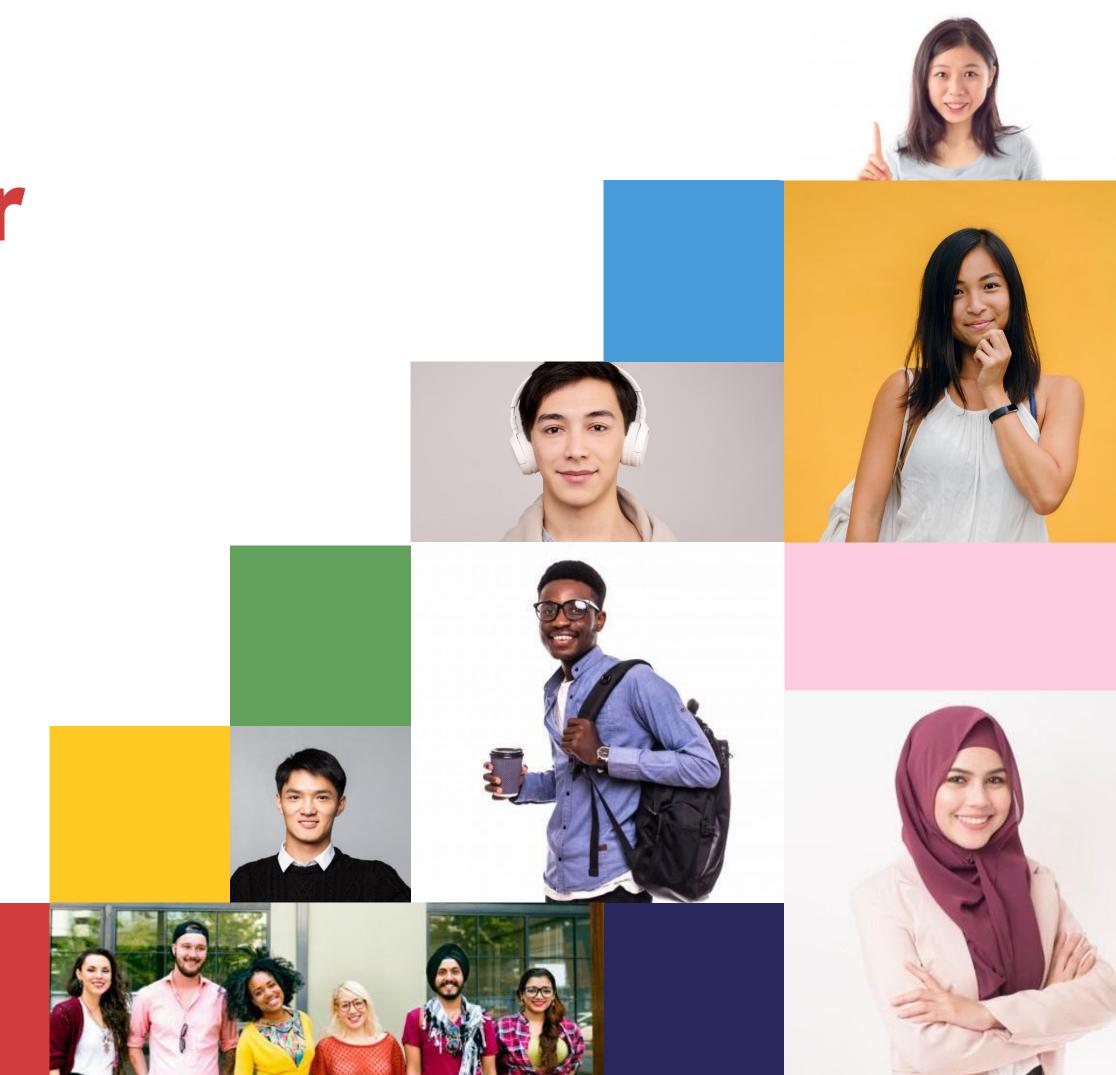

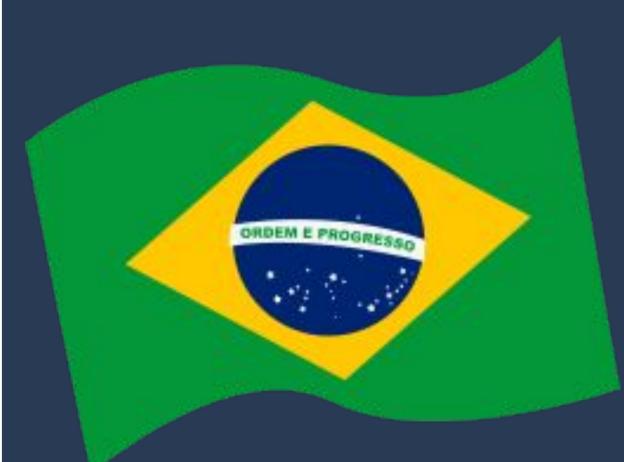

# Bem vindo! Bienvenido!

어서 오십시오 eoseo osibsio

**Benvenuto!** 

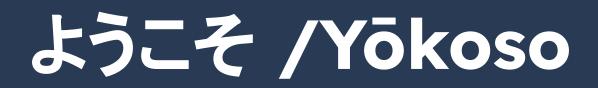

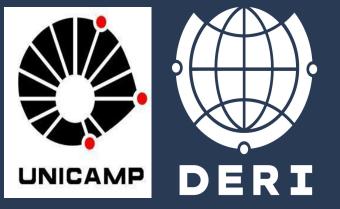

# Herzlich Willkommen! 歡迎 / Huānyíng Bienvenue!

# Welcome!

# The semester will start, what do I do now?

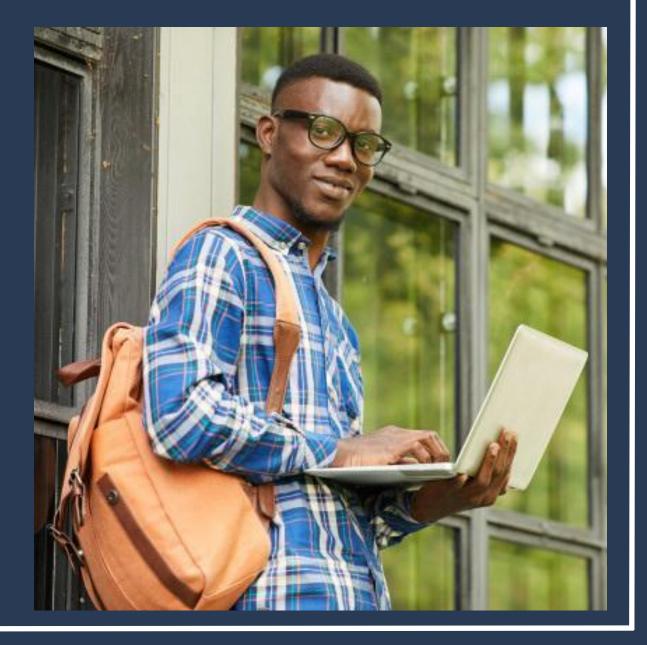

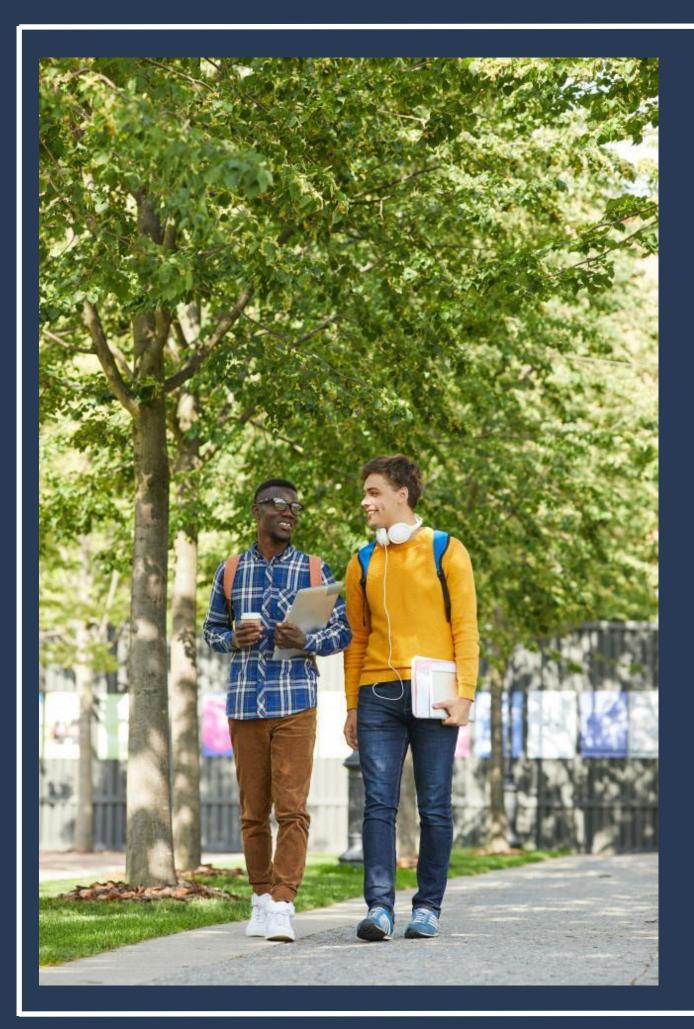

### Upon arrival at Unicamp, you can contact:

- (derime@unicamp.br);
- take classes;
- group or <u>uniin@unicamp.br</u>).

• Deri – Unicamp International Relations Office

Secretariat / Coordination of courses where you'll

UniIn members - Unicamp students (by Whatsapp

# How to use Unicamp restaurants and libraries?

To use the university restaurants and libraries, a provisional card is required. If you don't have yours yet, go to DAC and request one. You will receive one immediately.

To use the restaurant, you will need to recharge your card by following the instructions at the recharging stations (ATM machines) located at the entrance of the restaurants.

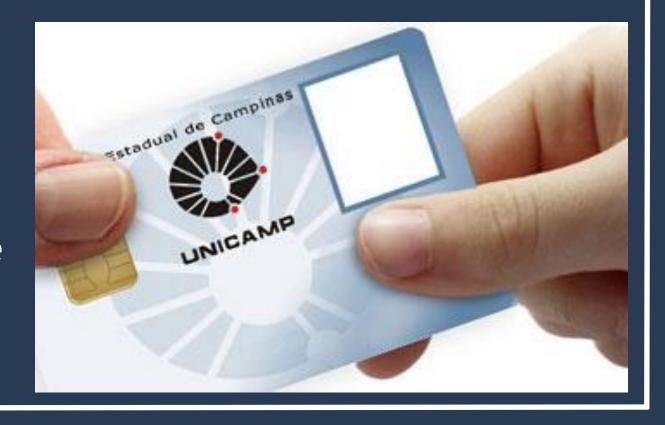

# How to use Unicamp restaurants and libraries?

### Meal Value:

- Breakfast BRL 2.00
- Lunch and Dinner BRL 3.00 per meal

To find out the price of each meal and the menu of the day, visit the Campus City Hall website.

<u>https://www.prefeitura.unicamp.br/servicos/divisao-de</u> <u>-alimentacao/</u>

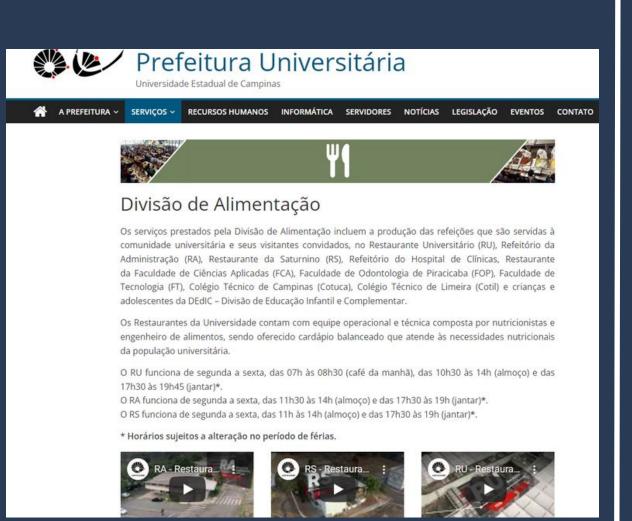

# How to register a password for wi-fi?

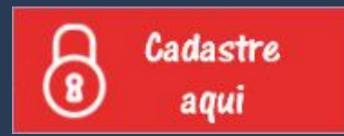

# <u>https://www.dac.unicamp.br/portal/estudantes/senh</u> <u>a-mais-informacoes</u>

To enter the password, you need use the password that was emailed to you along with the Letter of Acceptance.

If you no longer have this letter, please write to DAC to take yours or to anapfont@unicamp.br

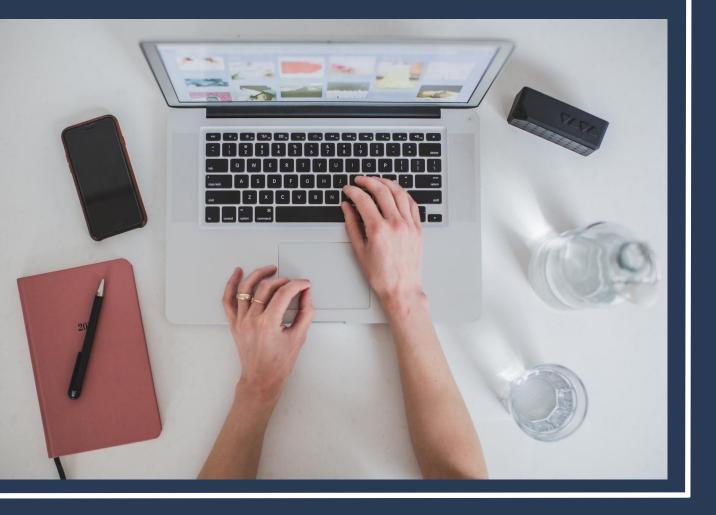

Você está aqui: → Dados Cadastrais → Senha

### Ativação de Senha

- \* Campos Obrigatórios
- 🔺 A senha recebida será invalidada logo após a troca.
- 🗥 A senha desejada deve ter obrigatoriamente dois caracteres numéricos.
- 🔺 O e-mail alternativo será utilizado apenas para a recuperação de senha no caso de esquecimento.
- A O e-mail alternativo deve ser diferente do e-mail institucional.
- A Caso você não tenha recebido a senha inicial, clique aqui.

| * RA 226425                                 |  |
|---------------------------------------------|--|
| * Senha Recebida •••••••                    |  |
| * Senha Desejada •••••••••                  |  |
| Verificação de Senha Desejada •••••••••     |  |
| * E-mail Alternativo emailpessoal@gmail.com |  |

Confirmar

When entering the password, the bar that appears above the "Senha Desejada" field must turn green.

If it's <u>red</u> or <u>yellow</u>, you won't be able to register a password. Você está aqui: → Dados Cadastrais → Senha

### Ativação de Senha

- \* Campos Obrigatórios
- A senha recebida será invalidada logo após a troca.
- A senha desejada deve ter obrigatoriamente dois caracteres numéricos.
- 🔺 O e-mail alternativo será utilizado apenas para a recuperação de senha no caso de esquecimento.
- A O e-mail alternativo deve ser diferente do e-mail institucional.
- A Caso você não tenha recebido a senha inicial, clique agui.

Confirmar

### TIP: **USE LETTERS, CAPITAL LETTERS AND NUMBERS**

### **EXAMPLES:** NAME + DATE + NAME

### OR

### WORD + NUMBER + WORD

**ANA070720ANA** AMOR145234LOVE

# How to configure mobile and computer wi-fi access?

### FIRST STEP:

Access the Wi-Fi network "Unicamp Configuração" on your device.

<u>ATTENTION</u>: you must be at Unicamp to perform this procedure.

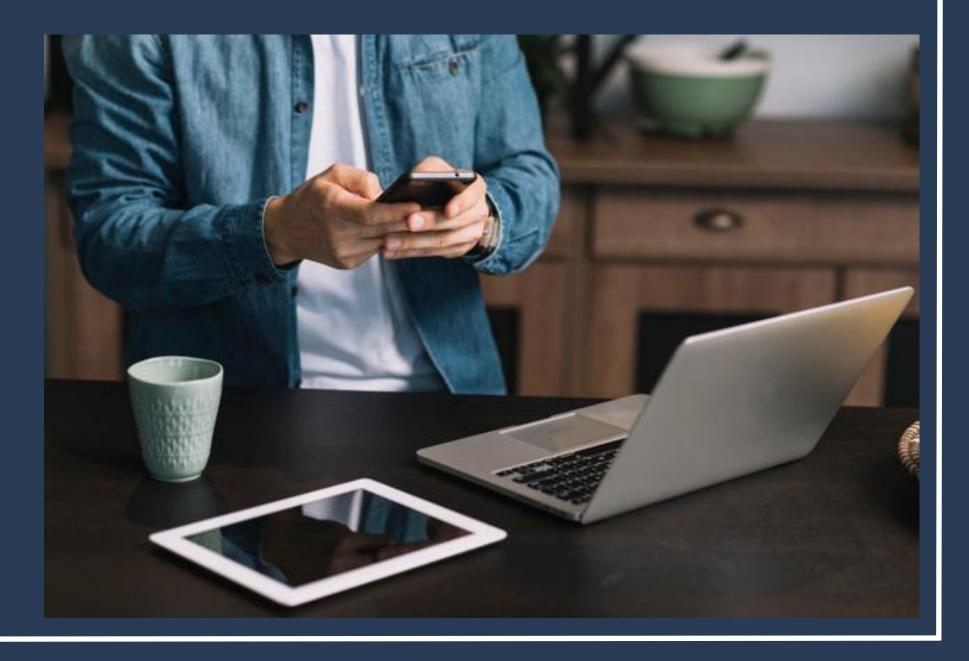

**Open your internet browser (Google** Chrome, Mozilla Firefox, Opera, Apple Safari, Microsoft Edge, others).

You will be taken to the next page.

If not, go to www.ccuec.unicamp.br: CCUEC Unicamp > Eu quero > Conectar-me a uma rede Wi-Fi.

### https://www.ccuec.unicamp.br/

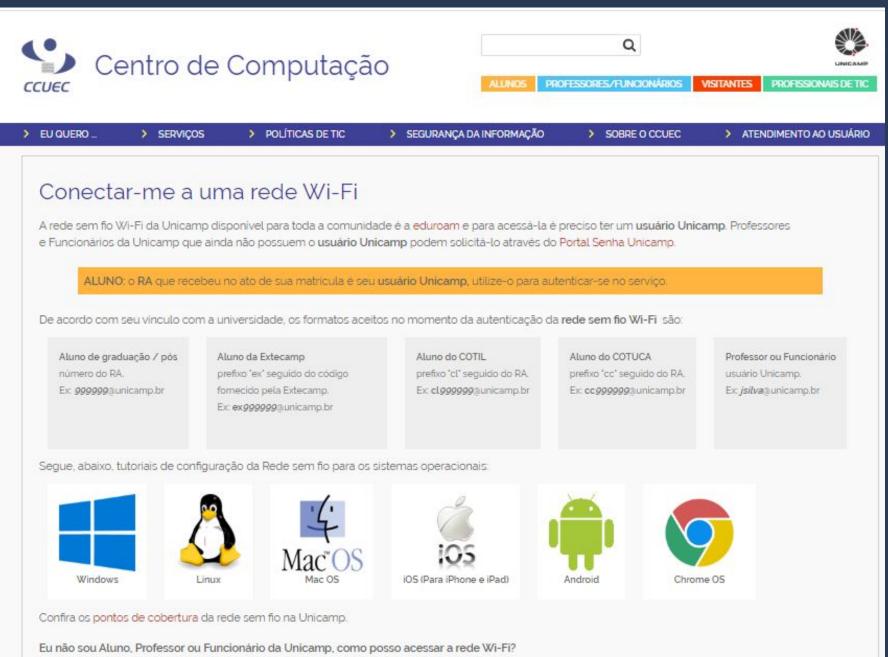

The next step is to choose the operating system for your phone or computer available on the page.

For each operating system, a step-by-step tutorial for configuring the wi-fi network is available.

### Just follow all the procedures and then connect to the EDUROAM wireless network.

Segue, abaixo, tutoriais de configuração da Rede sem fio para os sistemas operacionais:

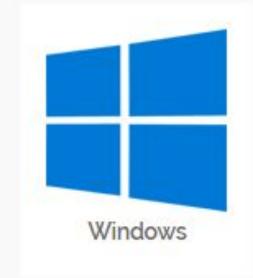

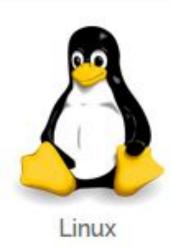

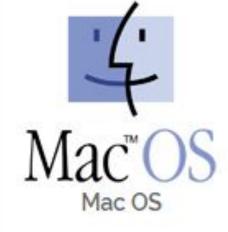

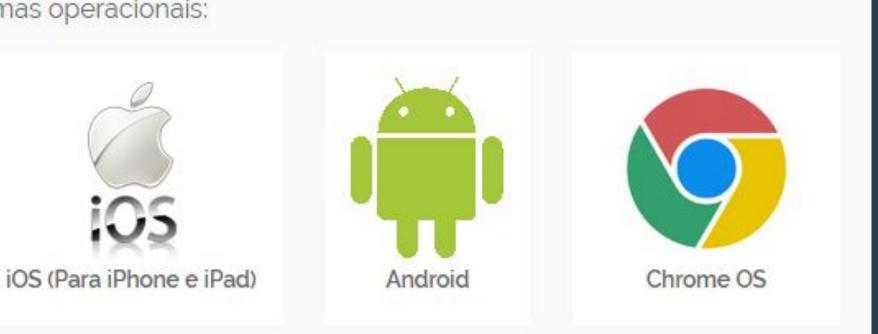

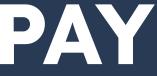

In the USERNAME or "IDENTIDADE" field, you must enter your RA number (student registration / enrollment number at Unicamp) @unicamp.br

In the PASSWORD or "SENHA" field, the password is the same as previously registered.

**Example: Username / Identidade:** 203020@unicamp.br

> **Password / Senha: ANA070720ANA**

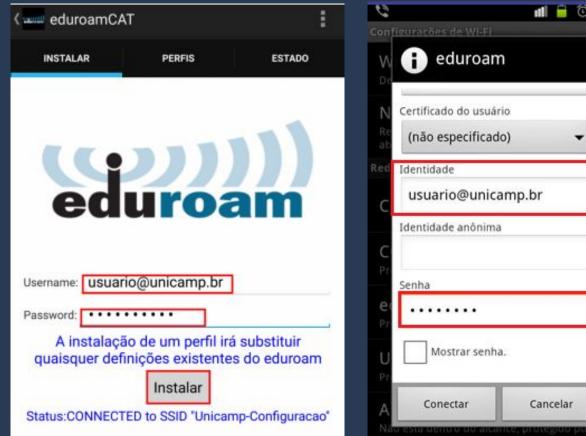

# PAY ATTENTION!!!

| Username:             | usuário@unicamp.br |  |
|-----------------------|--------------------|--|
| Password:             | •••••              |  |
| Repita a<br>password: | •••••              |  |

# Need more information?

### You can:

- Look for the Learning Resource Center -CRA, <u>located on the first floor of the</u> <u>Central Library;</u>
- Contact Unicamp's Computer Center CCUEC (website);
- Ask any Unicamp or UniIN student for help.

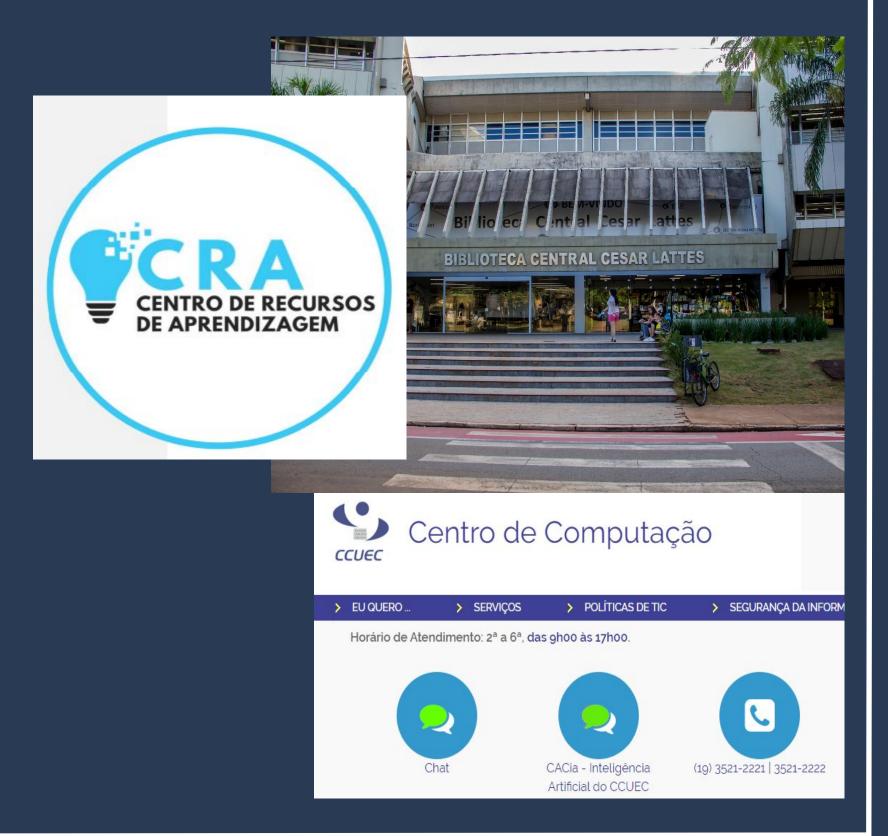

# How do I choose my classes and register for them? To check which class are offered in the semester in which you are enrolled, visit the

DAC > Estudantes > Caderno de Horários.

| **                                                                                                    | Estudantes                                                                                                    |   |                                                                                                    |
|----------------------------------------------------------------------------------------------------|----------------------------------------------------------------------------------------------------|---|----------------------------------------------------------------------------------------------------|
| e                                                                                                    | e-DAC                                                                                                    |   | SIGA - Sistema de Gestão<br>Acadêmica                                                                                                    |
| <ul> <li>•</li> <li>•</li> <li>•&lt;</li></ul> | Cancelamento de Matrícula no Curso<br>Consulta de Notas/Conceitos<br>Consulta Protocolo<br>Declarações<br><b>Matrícula / Alteração / Relatório Final</b><br>Programa de Disciplinas<br>Opção Curricular Graduação<br>Remanejamento Interno /<br>Complementação<br>Trancamento de Matrícula | • | Agendar defesa (Pós Graduação)<br>Atualização de dados cadastrai<br>Desistência de matrícula<br>Envio de Documentos<br>Histórico Escolar / Atestado de<br>Matrícula<br>Inclusão do nome Social<br>Integralização<br>Impressão de Diploma digital<br>Outros |
| •                                                                                                    | <b>Caderno de Horários</b><br>Graduação e Pós-Graduação                                                                                                    | • | <b>Estrangeiro</b><br>Tipos de Vistos                                                                                                    |
| •                                                                                                    | Disciplinas oferecidas no semestre<br>Equivalência/continência<br>Atividades multidisciplinares                                                                                                    | ۲ | Documentos solicitados                                                                                                    |

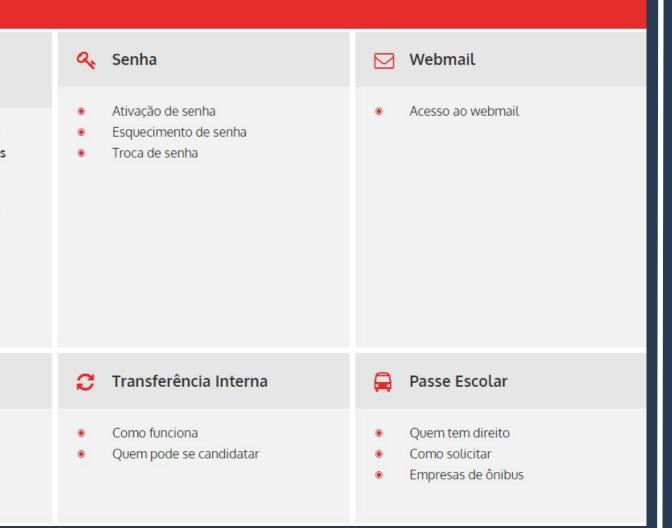

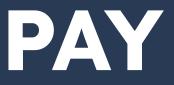

The classes are separated by level (undergraduate and graduate) and by offering (period), which are:

- First Semester from <u>March to</u> July;
- Second semester from August to **December**;
- → Winter classes <u>July;</u>

Summer classes - January and <u>February</u>.

Graduação/Tecnologia:

1º Semestre (Cod.: 1S)

**Disciplinas** Oferecidas Turma Especial I Turma Especial II Atividades Multidisciplinares - AM

2º Semestre (Cod.: 2S)

Disciplinas Oferecidas Turma Especial I Turma Especial II Atividades Multidisciplinares - AM

Férias Verão (Cod.: 5A)

Disciplinas Oferecidas Recuperação

# PAY ATTENTION!!!

Pós-Graduação:

1º Semestre (Cod.: 1S)

Mestrado e Doutorado Mestrado Profissional

2º Semestre (Cod.: 2S)

Mestrado e Doutorado Mestrado Profissional

Férias Verão (Cod.: 5A)

Mestrado e Doutorado Mestrado Profissional

Férias Inverno (Cod.: 6A)

Mestrado e Doutorado

### The classes are separated by schools or institutes:

### Unidades - Graduação/Tecnologia

### 1º Semestre/2023

| CEL  | Centro de Ensino de Línguas          |
|------|--------------------------------------|
| FCM  | Faculdade de Ciências Médicas        |
| FENF | Faculdade de Enfermagem              |
| FEA  | Faculdade de Engenharia de Alimentos |
| FEQ  | Faculdade de Engenharia Química      |
| IA   | Instituto de Artes                   |
| IE   | Instituto de Economia                |
| IFGW | Instituto de Física "Gleb Wataghin"  |
| IQ   | Instituto de Química                 |

| FCA    | Faculdade de Ciências Aplicadas                |
|--------|------------------------------------------------|
| FE     | Faculdade de Educação                          |
| FEAGRI | Faculdade de Engenharia Agrícola               |
| FEEC   | Faculdade de Engenharia Elétrica e de Computaç |
| FOP    | Faculdade de Odontologia de Piracicaba         |
| IB     | Instituto de Biologia                          |
| IEL    | Instituto de Estudos da Linguagem              |
| IG     | Instituto de Geociências                       |
| REIT   | Reitoria                                       |

# PAY ATTENTION!!!

### ATTENTION **PLEASE!**

| FCF    | Faculdade de Ciências Farmacêuticas              |
|--------|--------------------------------------------------|
| FEF    | Faculdade de Educação Física                     |
| FECFAU | Faculdade de Engenharia Civil, Arquitetura e Urb |
| FEM    | Faculdade de Engenharia Mecânica                 |
| FT     | Faculdade de Tecnologia                          |
| IC     | Instituto de Computação                          |
| IFCH   | Instituto de Filosofia e Ciências Humanas        |
| IMECC  | Instituto de Matemática, Estatística e Computaçã |

When you choose a class, note that it may have more than one session available. The schedules and teachers of each of them can be different. In order to register for a class, you will need to know the class code and session (in Portuguese, "Turma").

LA167 - Português para Falantes de Espanhol I - 1S/2023 Graduação/Techologia Informações da disciplina Ano de Catálogo: 2 Ementa: Interpretação e produção de diversos gêneros discursivos orais e escritos - propagandas, spots de rádio, panfletos, textos Créditos: ficcionais curtos, textos científicos curtos, documentos, fichas de inscrição, depoimentos, notícias, posts de blogs, e-mails, Pré-requisitos: cartas, bilhetes, guadrinhos, mapas, gráficos - capacitando o aluno a (i) usar a língua em situações cotidianas e no âmbito acadêmico; (ii) diferenciar e problematizar as especificidades do Português do Brasil nos níveis fonológico, morfossintático De 1983 até 2013: e lexical; (iii) problematizar diferentes aspectos linguísticos (morfológicos, sintáticos, fonéticos) e socioculturais da De 2014 até 2023: construção dos discursos (como diferencas de variedades, de registros, de relações de poder) e (iv) posicionar-se de maneira autoral. Continência: Equivalência: Turma: A Vagas: 22 Turma: B Número mínimo de alunos: 1 Número mínimo de Horários/Salas: Horários/Salas: Segunda 08:00 - 10:00 CI14 Segunda 鶕 Ouarta 08:00 - 10:00 CI14 🛱 Quarta Docentes: Docentes:

🞓 Patricia Aparecida De Aquino

Reservas: Não possui reservas.

|                                                                                                    | Imprimir 🖨 |
|----------------------------------------------------------------------------------------------------|------------|
|                                                                                                    |            |
|                                                                                                    |            |
| no de Catálogo: 2023                                                                                         |            |
| réditos: 4                                                                                                   |            |
| ré-requisitos:                                                                                               | i Legenda  |
| <ul> <li>De 1983 até 2013:</li> <li>De 2014 até 2023: AA200</li> </ul>                                       |            |
| ontinência: HL116                                                                                            |            |
| quivalência: HL116                                                                                           |            |
| Turma: B                                                                                                    | Vagas: 22  |
| Número mínimo de alunos: 1<br>Horários/Salas:                                                                |            |
| Image: Segunda         10:00 - 12:00         CI14           Image: Quarta         10:00 - 12:00         CI14 |            |
| Docentes:                                                                                                    |            |
| Patricia Aparecida De Aquino                                                                                 |            |
| Reservas:                                                                                                    |            |
| Não possui reservas.                                                                                         |            |
|                                                                                                    |            |

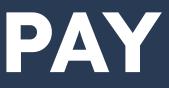

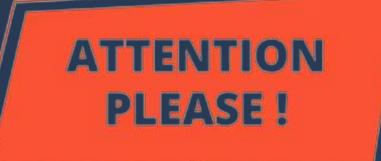

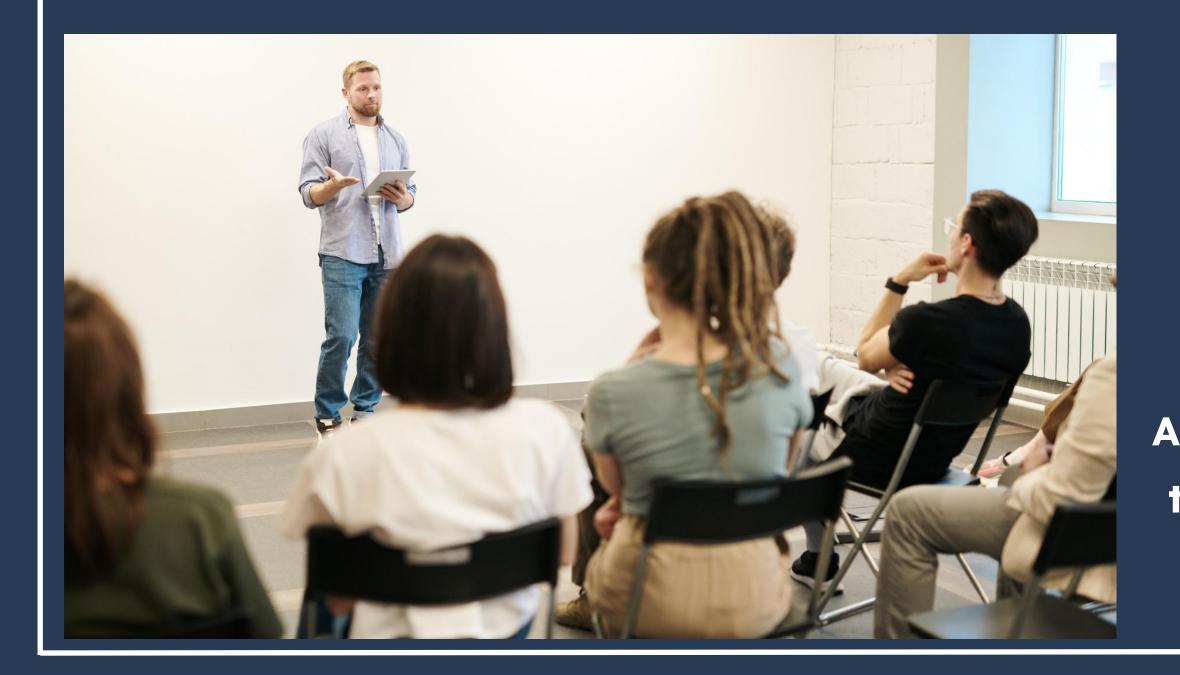

# PAY ATTENTION!!!

You will have two days to register for classes, according to DAC's Academic Calendar. After this period, <u>it isn't</u> possible to add and / or change classes.

# How to register for classes?

Register in the same system in which you registered for your exchange. The access link is on the DAC website> Study at Unicamp> International Exchange.

|   | Estude na Unicamp  |                                                                    |                                        |
|---|--------------------|--------------------------------------------------------------------|----------------------------------------|
| G | 🕜 Vestibular       | <b>≓</b> Transferência                                             | C Rein                                 |
|   |                    | <ul> <li>Processo seletivo de vagas<br/>remanescentes</li> </ul>   | <ul><li>Como</li><li>Quem</li></ul>    |
|   | Estudante Especial | 📁 Intercâmbio Nacional                                             | 😔 Inter                                |
|   |                    | <ul> <li>Como funciona</li> <li>Quem pode se candidatar</li> </ul> | <ul> <li>Como</li> <li>Quem</li> </ul> |

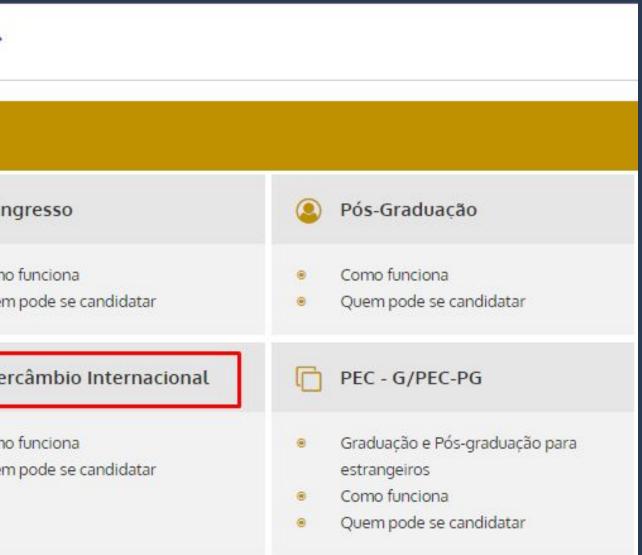

The login is the same email you used to register for the exchange. The password should also be the same, but in case you don't remember, just perform the password reminder procedure. You can also choose the language with which you want to access the system at the top of the page.

| Diretoria<br>Acadêmica Acade  | mic Manage           | ement Syste  | m (SIGA)             |                 |
|-------------------------------|----------------------|--------------|----------------------|-----------------|
| About DAC (Academic Board)    | <u>Undergraduate</u> | Postgraduate | University Extension | Online Services |
| Login<br>* Required fields    |                      |              |                      |                 |
| New to the system? Sign up    |                      |              |                      |                 |
| If you do not have a login, s | ign up to apply.     |              |                      |                 |
| Candidate already registered  |                      |              |                      |                 |
| * E-mail:                     |                      |              | Password:            |                 |
| email@gmail.com               |                      |              | ••••••               |                 |
| Remember password             |                      |              |                      |                 |
|                               |                      |              |                      |                 |

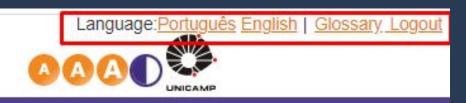

Your session expires in 29min3

# Choose the option STUDENT INTERCAMBISTA or ESTUDANTE INTERCAMBISTA, according to the image.

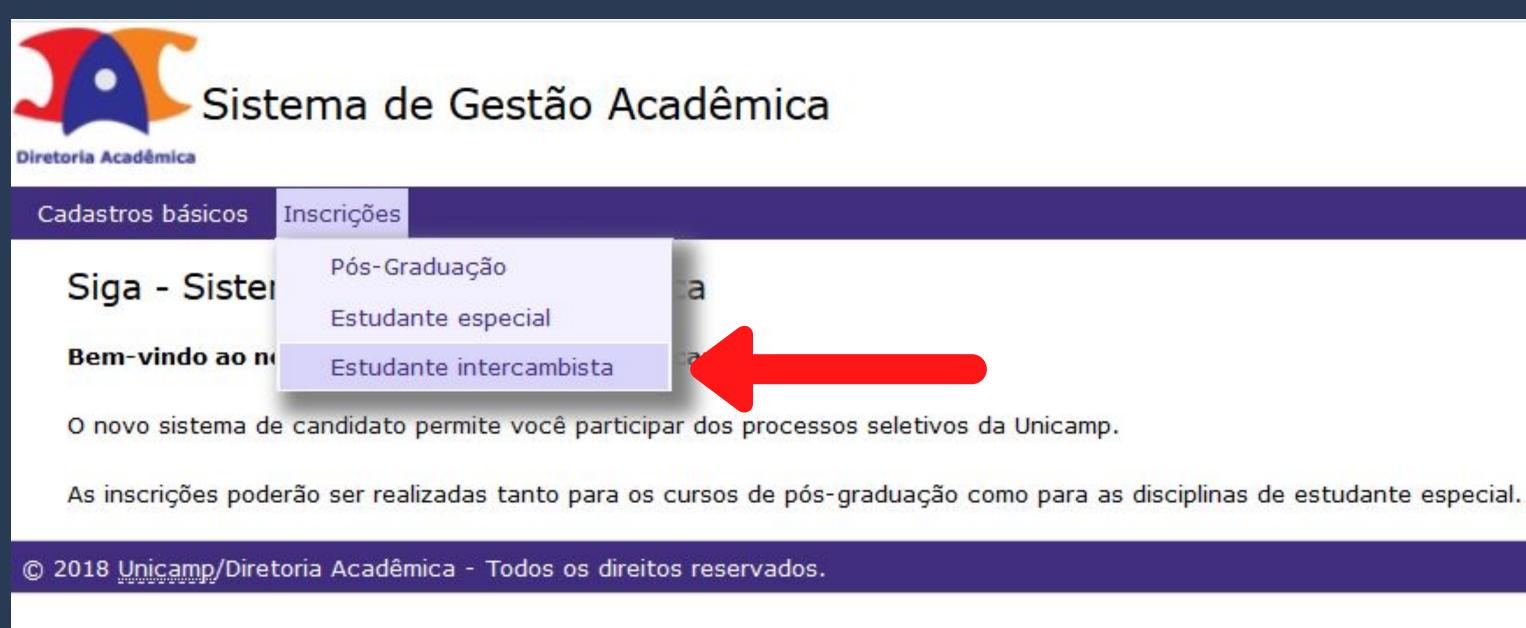

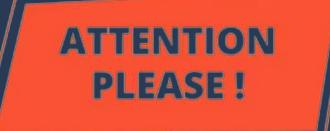

The link for registration will be available for the choice of classes, but <u>ONLY</u> in the days stipulated in the Academic Calendar !!!

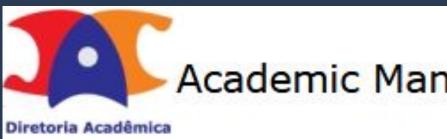

**Basic registration** 

Applications

### See application form

List of applications as an Exchange Program Student Name:

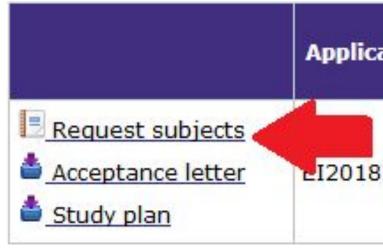

# PAY ATTENTION!!!

### Academic Management System (SIGA)

### A Please upload documents (VISA and/or CRNM) in the menu Basic Registration > Upload

| ation 🕈 | Type of<br>enroliment <del>\$</del> | Application Status + |
|---------|-------------------------------------|----------------------|
| 82500   | SEMESTER-                           | Enrolled             |

The classes approved during the registration period (and which are included in the Study Plan) will appear in your registration list. You can delete them, change classes and add new ones.

| Inform the subjects that you want to take at Unicamp in order of pred | ference |
|-----------------------------------------------------------------------|---------|
|-----------------------------------------------------------------------|---------|

### Guidelines

Please consult the subjects schedule offeres in the school period of your application. This information is available in (you can use the translater in DAC website):

https://www.dac.unicamp.br/portal/caderno-de-horarios

| - 1  |       |  |
|------|-------|--|
| CIII | bloct |  |
| JU   | bject |  |
| _    |       |  |

\* Subject (inform only the code, ex: MA111):

Include

List of subjects in order of preference

|   | Subject | Class | Subject's name | Credits | Status     | Note | Priority |
|---|---------|-------|----------------|---------|------------|------|----------|
| × | MA111   | Α     | Calculus I     | 6       | Registered |      |          |
| × | LA112   | Α     | English I      | 4       | Registered |      |          |

The enrollment result - whether you have been accepted or not in the requested classes - will be available in the document <u>Relatório de</u> <u>Matrículas / Enrollment certificate</u>.

| Subject |                                                             | Class | Credits | Status   |
|---------|-------------------------------------------------------------|-------|---------|----------|
| LA217   | Portuguese for Foreigners II                                | A     | 4       | Accepted |
| EA979   | Introduction to Graphic<br>Computer and Image<br>Processing | А     | 4       | Accepted |
| ES827   | Industrial Robots                                           | Α     | 4       | Accepted |
| MC750   | Man-Computer Interface<br>Construction                      | А     | 4       | Accepted |
| ES727   | Neural and Fuzzy Control                                    | A     | 4       | Accepted |
| MC942   | Computer Network Security                                   | A     | 4       | Accepted |
|         |                                                             |       |         |          |

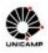

### UNIVERSITY OF CAMPINAS

Academic Board

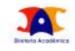

### **Enrollment certificate**

| RA (Student ID Name<br>Number)                |                                                             |       |         |          | Level/Period        |                                |  |  |
|-----------------------------------------------|-------------------------------------------------------------|-------|---------|----------|---------------------|--------------------------------|--|--|
|                                               |                                                             |       |         |          | Undergraduation - 1 | 1st Semester (Mar-Jul) of 2020 |  |  |
| Student Type<br>Non-degree - Exchange student |                                                             |       |         |          | Limit of Credits    |                                |  |  |
|                                               |                                                             |       |         |          | 32                  |                                |  |  |
| Subject                                       |                                                             | Class | Credits | Status   | Subject Type        | Message                        |  |  |
| LA217                                         | Portuguese for Foreigners II                                | А     | 4       | Accepted |                     |                                |  |  |
| EA979                                         | Introduction to Graphic<br>Computer and Image<br>Processing | А     | 4       | Accepted |                     |                                |  |  |
| E5827                                         | Industrial Robots                                           | A     | 4       | Accepted |                     |                                |  |  |
| MC750                                         | Man-Computer Interface<br>Construction                      | A     | 4       | Accepted |                     |                                |  |  |
| ES727                                         | Neural and Fuzzy Control                                    | А     | 4       | Accepted |                     |                                |  |  |
| MC942                                         | Computer Network Security                                   | A     | 4       | Accepted |                     |                                |  |  |

| Hour            | Monday          | Tuesday         | Wednesday       | Thursday        | Friday | Saturday |
|-----------------|-----------------|-----------------|-----------------|-----------------|--------|----------|
| 10:00H<br>CLASS | LA217 A<br>CI04 |                 | LA217 A<br>CI04 |                 |        |          |
| 11:00H<br>CLASS | LA217 A<br>CI04 |                 | LA217 A<br>CI04 |                 |        |          |
| 14:00H<br>CLASS |                 | EA979 A<br>PE11 |                 | EA979 A<br>PE11 |        |          |
| 15:00H<br>CLASS |                 | EA979 A<br>PE11 |                 | EA979 A<br>PE11 |        |          |
| 16:00H<br>CLASS | MC942 A<br>CC51 | MC750 A<br>CB08 | MC942 A<br>CC51 | MC750 A<br>CB08 |        |          |
| 17:00H<br>CLASS | MC942 A<br>CC51 | MC750 A<br>CB08 | MC942 A<br>CC51 | MC750 A<br>CB08 |        |          |
| 19:00H<br>CLASS | ES727 A<br>EM24 | ES827 A<br>EM25 |                 | ES727 A<br>EM24 |        |          |
| 20:00H<br>CLASS | ES727 A<br>EM24 | ES827 A<br>EM25 |                 | ES727 A<br>EM24 |        |          |
| 21:00H<br>CLASS |                 |                 | ESB27 A<br>EM25 |                 |        |          |
| 22:00H<br>CLASS |                 |                 | ESB27 A<br>EM25 |                 |        |          |

Note: It does not appear in the table above, the subjects that do not have fixed hours in the classroom and the subjects that presented an error.

In case of question about the enrollment certificate messages access the following link: https://www.dac.unicamp.br/portal/vida-academica/graduacao/matricula/mensagens-do-relatorio-de-matricula-da-graduacao

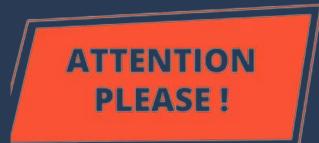

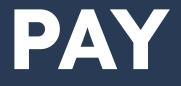

To follow the classes and have access to the study material and / or activities of the course made by the teachers, it may be necessary that you access one of the systems below. The login and password are the same you use to connect to wi-fi. Access the systems at https://ggte.unicamp.br/wp/

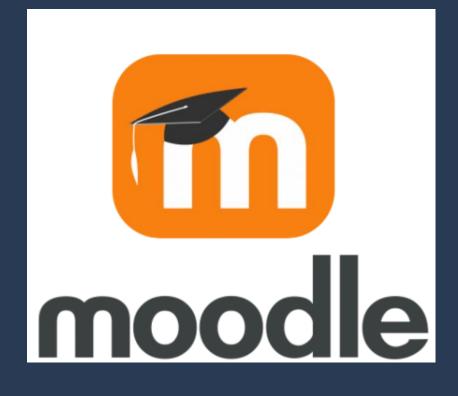

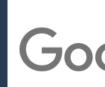

# **PAY ATTENTION!!!**

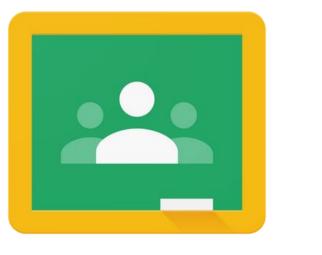

# Need more information?

### You can:

- Contact DAC through "Fale Conosco" (Dac's homepage);
- Contact Unicamp's Computer Center CCUEC (website);
- Ask any Unicamp or UniIN student for help.

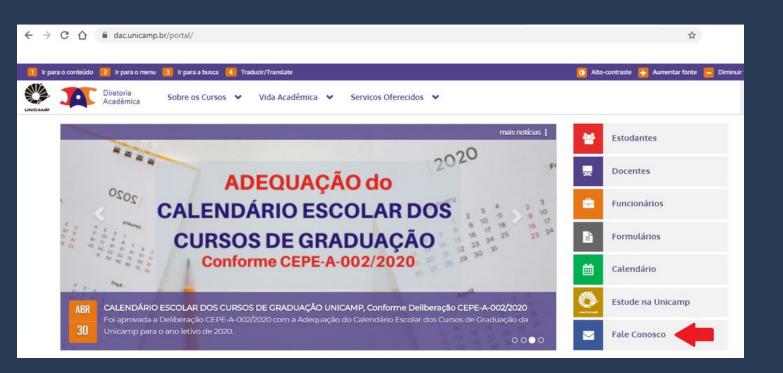

### 99-tecnologias educacionais

# Which systems will I use at Unicamp? During your stay at Unicamp, you may need to access some specific systems. All of

### During your stay at Unicamp, you may need to accest them can be found on the DAC website> Students.

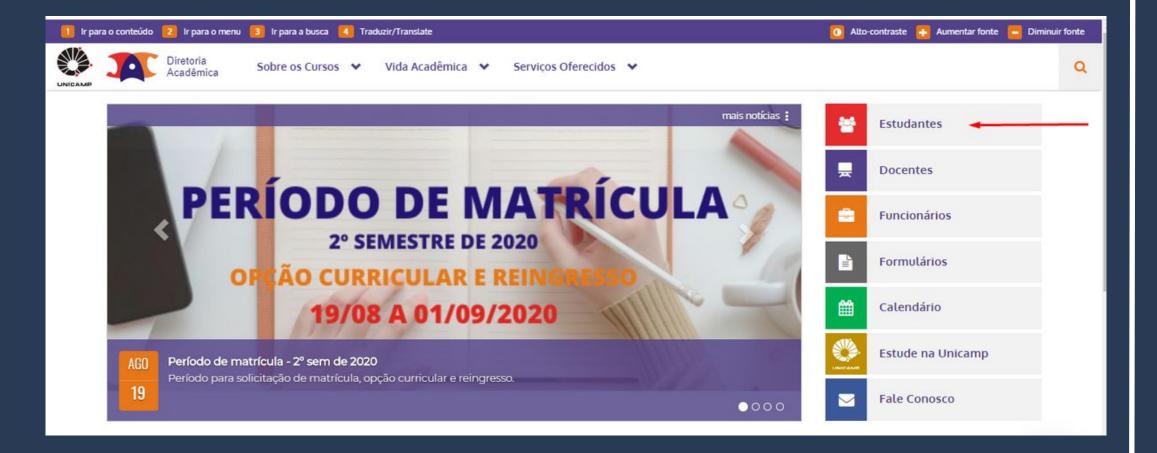

# Here we will briefly explain each of the systems and how to use them. <u>PAY ATTENTION: the login and password are the same to access the</u> <u>wi-fi</u>.

### ATTENTION PLEASE !

| 쓭                          | Estudantes                                                                                                    |                                 |                                                                                                    |   |    |   |
|----------------------------|----------------------------------------------------------------------------------------------------|---------------------------------|----------------------------------------------------------------------------------------------------|---|----|---|
| e                          | e-DAC                                                                                                    | =                               | SIGA - Sistema de Gestão Acadêmica                                                                                                    |   | Q. | - |
| 8<br>8<br>8<br>8<br>8<br>8 | Cancelamento de Matrícula no Curso<br>Consulta de Notas/Conceitos<br>Consulta Protocolo<br><b>Matrícula / Alteração / Relatório Final</b><br>Programa de Disciplinas<br>Opção Curricular Graduação<br>Remanejamento Interno / Complementação<br>Trancamento de Matrícula | 0<br>0<br>0<br>0<br>0<br>0<br>0 | Agendar defesa (Pós Graduação)<br>Atualização de dados cadastrais<br>Desistência de matrícula<br>Envio de Documentos<br>Histórico Escolar / Atestado de Matrícula<br>Inclusão do nome Social<br>Integralização<br>Impressão de Diploma digital<br>Outros |   |    | 1 |
|                            | Caderno de Horários                                                                                                    |                                 | Estrangeiro                                                                                                    |   | C  | 1 |
| •                          | Graduação e Pós-Graduação<br>Disciplinas oferecidas no semestre<br>Equivalência/continência<br>Atividades multidisciplinares                                                                                                    | 0                               | Tipos de Vistos<br>Documentos solicitados                                                                                                    |   |    |   |
| Þ                          | Ensino aberto                                                                                                    | •                               | Teste de Proficiência                                                                                                    | ſ | G  | 1 |
| •                          | Moodle<br>Google apps for Education                                                                                                    | 0<br>0<br>0                     | Inscrição<br>Disciplinas disponíveis<br>Resultado                                                                                                    |   |    |   |
|                            | PIF - Programa Integrado de Formação                                                                                                    | 8                               | GDE                                                                                                    |   |    | 1 |
| •                          | Para alunos de Graduação<br>Como funciona                                                                                                    | 8                               | Cadeia de pré-requisitos<br>Planejamento de grade horária                                                                                                    |   |    | 1 |

| Senha                                                          | 🗹 Webmail                                                                                |
|----------------------------------------------------------------|------------------------------------------------------------------------------------------|
| Ativação de senha<br>Esquecimento de senha<br>Troca de senha   | <ul> <li>Acesso ao webmail</li> </ul>                                                    |
| Transferência Interna                                          | 🛱 Passe Escolar                                                                          |
| Como funciona<br>Quem pode se candidatar                       | <ul> <li>Quem tem direito</li> <li>Como solicitar</li> <li>Empresas de ônibus</li> </ul> |
| Email e ferramentas Google                                     | Hicrosoft Office Online                                                                  |
| Acesso ao email '@g.unicamp.br '<br>Email - Estudante Especial | <ul> <li>Word, Excel, Power Point, OneNote</li> </ul>                                    |
| Cotutela                                                       | 🔚 Duplo Diploma                                                                          |
| Para alunos de Pós-Graduação<br>Como funciona                  | <ul> <li>Para alunos de Graduação</li> <li>Como funciona</li> </ul>                      |

You'll have access to an institutional email from Unicamp, which by default will be:

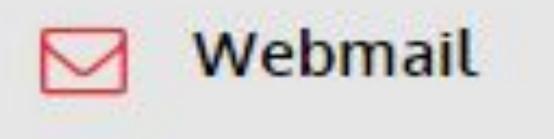

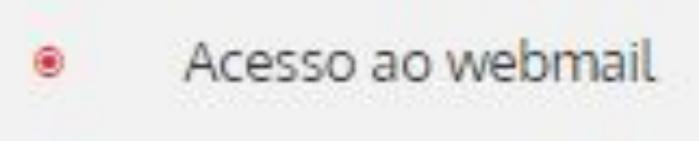

**Example:** Ana Paula Fontana **RA: 202020** institutional email: a202020@g.unicamp.br

the first letter of your name

the RA number

@g.unicamp.br

### 

SIGA - Sistema de Gestão Acadêmica

- Agendar defesa (Pós Graduação) 0
- Atualização de dados cadastrais ۲
- Desistência de matrícula
- Envio de Documentos
- Histórico Escolar / Atestado de 0 Matrícula
- Inclusão do nome Social ۲
- 0 Integralização
- Impressão de Diploma digital 0
  - Outros

### This system is used to:

- visa, RNE)

 Changes in personal information Upload of foreign documents (passport,

• Enrollment Certificate (check which

courses you were accepted in)

Withdrawal your enrollment in any

classes according to DAC's calendar (look

for it in the top menu DESISTÊNCIA DE

MATRÍCULA EM DISCIPLINAS

**ESTUDANTE ESPECIAL).** 

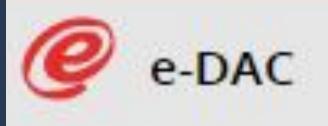

- Consulta de Notas/Conceitos
  - Consulta Protocolo
- Cancelamento de Matrícula no Curso
- Declarações
- Programa de Disciplinas
- Opção Curricular Graduação
- Remanejamento Interno
- Trancamento de Matrícula

This system is used to the check your grades as they are entered, at the end of the semester, according to DAC's Calendar.

It's also used to contact DAC in case of questions and / or requests.

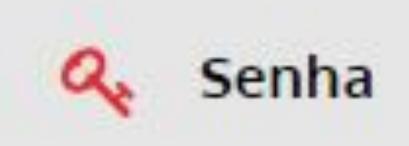

Ativação de senha
 Esquecimento de senha
 Troca de senha

If you forget your password, on this link it's possible to recover it by following the procedure at Esquecimento de Senha.

# Need more information?

### You can:

- Contact DAC through "Fale Conosco" (Dac's homepage);
- Contact Unicamp's Computer Center -CCUEC (website);
- Ask any Unicamp or UniIN student for help.

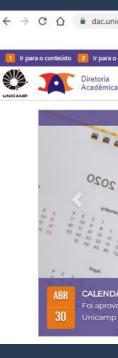

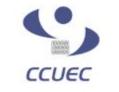

> EU QUERO.

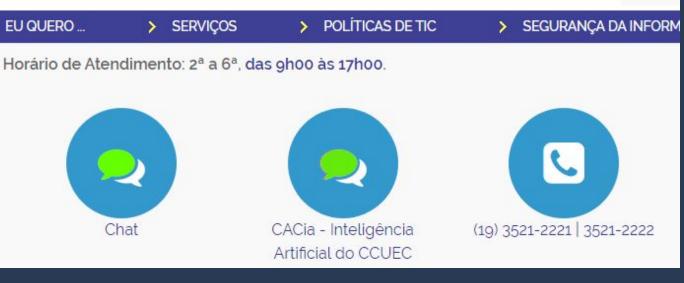

| 🔋 Ir para a busca 🛛 Traduzir/Translate                                                                                                    | 🚺 Alto-contraste 💽 Aumentar fonte 🧧 D |
|----------------------------------------------------------------------------------------------------|---------------------------------------|
| Sobre os Cursos 👻 Vida Acadêmica 👻 Serviços Oferecidos 💙                                                                                                    |                                       |
| mais notícias                                                                                                    | Estudantes                            |
| ADEQUAÇÃO do                                                                                                    | P Docentes                            |
| CALENDÁRIO ESCOLAR DOS                                                                                                    | E Funcionários                        |
| CURSOS DE GRADUAÇÃO                                                                                                    | Formulários                           |
| Conforme CEPE-A-002/2020                                                                                                    | Calendário                            |
| SCOLAR DOS CURSOS DE GRADUAÇÃO UNICAMP, Conforme Deliberação CEPE-A-002/2020<br>eliberação CEPE-A-002/2020 com a Adequação do Calendário Escolar dos Cursos de Graduação da | Estude na Unicamp                     |
| ano letivo de 2020.<br>O O • O                                                                                                    | Fale Conosco                          |

### Centro de Computação

# Want more information? Contact us!

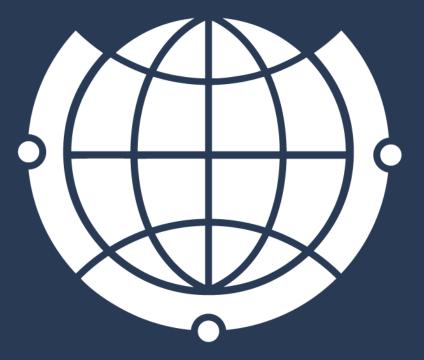

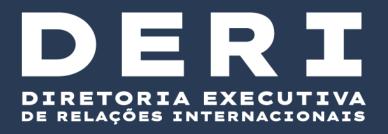

Rua Josué de Castro, 120 120 Josué de Castro St

<u>Das 9h00 às 18h</u> From 9:00 am to 6:00 pm

E-mail de contato / Contact e-mail: derime@unicamp.br incoming@unicamp.br

- Horário de atendimento / Opening hours:

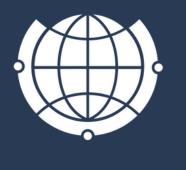